# **BAB V**

# **IMPLEMENTASI DAN PENGUJIAN SISTEM**

#### **5.1 IMPLEMENTASI PROGRAM**

Pada tahapan ini dilakukan untuk menilai apakah yang dirancang sebelumnya telah sesuai dengan apa yang diharapkan, kegiatan ini merubah rancangan menjadi program yang dapat dioperasikan.

### **5.1.1 Implementasi Tampilan** *Output*

Tampilan *output* merupakan hasil proses dari sistem informasi pada CV.Agung Jaya Bersama yang telah dirancang sebelumnya. Berikut adalah laporan-laporan yang dihasilkan :

# 1. Halaman *Home*

Halaman *home* ini merupakan rancangan yang menampilkan menu-menu untuk menampilkan halaman lainnya. Gambar 5.1 hasil implementasi dari rancangan *output* pada gambar 4.35.

| <b>ALL SERVICE OF BRANCH</b> |                                                   | <b>CV. Agung Jaya Bersama</b> |     |                       |                    |         |                                                |              |
|------------------------------|---------------------------------------------------|-------------------------------|-----|-----------------------|--------------------|---------|------------------------------------------------|--------------|
| <b>MENU</b>                  |                                                   | <b>HOME</b>                   |     |                       |                    |         |                                                |              |
| Home                         | 备                                                 | <b>JUMLAH BARANG</b>          |     | <b>Restock Barang</b> |                    |         |                                                | $\Delta$     |
|                              |                                                   | 5 Items                       | No. | <b>ID Barang</b>      | <b>Nama Barang</b> | Jenis   | <b>Stock</b>                                   |              |
| Pengguna                     | Δ                                                 | <b>JUMLAH TRANSAKSI</b>       | 1   | <b>BRG-005</b>        | <b>Koko Drink</b>  | Minuman | 3 Dus                                          |              |
| Kas                          | 血                                                 | 0 Transaksi                   |     | Previous 1 Next       |                    |         |                                                |              |
| Pelanggan                    | $\boxed{\underline{\mathbf{a}} \cdot \mathbf{r}}$ | <b>PENJUALAN HARIAN</b>       |     |                       |                    |         |                                                |              |
| <b>Barang</b>                | $\triangle$<br>$\mathbf{w}$ .                     | Rp.0                          |     |                       |                    |         |                                                |              |
| <b>Transaksi</b>             | $-5$                                              |                               |     |                       |                    |         |                                                |              |
| Laporan                      |                                                   |                               |     |                       |                    |         |                                                |              |
| Log Out                      | 响                                                 |                               |     |                       |                    |         |                                                | $\mathbf{v}$ |
|                              |                                                   |                               |     |                       |                    |         |                                                |              |
|                              |                                                   |                               |     |                       |                    |         | <b>Copyright 2022 © CV. Agung Jaya Bersama</b> |              |

**Gambar 5.1 Halaman** *Home*

2. Halaman Tabel Pengguna

Halaman tabel pengguna berisikan informasi mengenai data pengguna dan terdapat *link* untuk mengedit dan menghapus data pengguna yang diinginkan. Gambar 5.2 hasil implementasi dari rancangan *output* pada gambar 4.36.

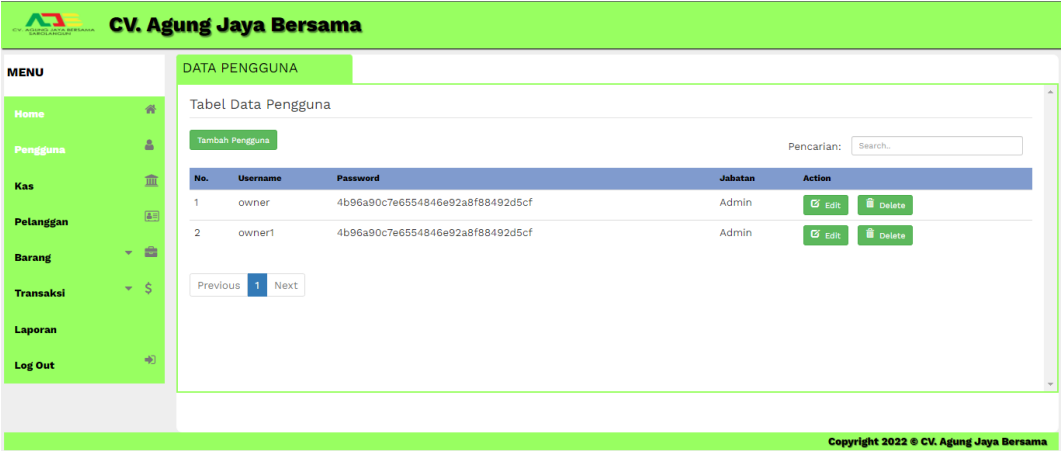

**Gambar 5.2 Halaman Tabel Pengguna**

3. Halaman Tabel Kas

Halaman tabel kas berisikan informasi mengenai data kas perusahaan dan terdapat *link* untuk mengedit dan menghapus data kas yang diinginkan. Gambar 5.3 hasil implementasi dari rancangan *output* pada gambar 4.38.

| <b>COMPANY AND DESCRIPTION</b> |                                                |                | <b>CV. Agung Jaya Bersama</b>    |                                 |                                |                  |                  |                                                |               |
|--------------------------------|------------------------------------------------|----------------|----------------------------------|---------------------------------|--------------------------------|------------------|------------------|------------------------------------------------|---------------|
| <b>MENU</b>                    |                                                |                | <b>DATA KAS</b>                  |                                 |                                |                  |                  |                                                | $\mathcal{A}$ |
| Home                           | 骨                                              |                | <b>Tabel Data Kas</b>            |                                 |                                |                  |                  |                                                |               |
| Pengguna                       | $\Delta$                                       |                | <b>Tambah Kas</b>                |                                 |                                |                  |                  | Search<br>Pencarian:                           |               |
| Kas                            | 血                                              | No.            | <b>ID Kas</b>                    | Keterangan                      | <b>Tanggal Kas</b>             | <b>Sub Total</b> | <b>Total</b>     | <b>Action</b>                                  |               |
| Pelanggan                      | $\boxed{\triangle \Xi}$                        | $\overline{2}$ | <b>KAS-001</b><br><b>KAS-002</b> | Servis Mobil L-300<br>Isi Solar | $2023 - 01 - 09$<br>2023-01-05 | 500000<br>350000 | 500000<br>350000 | <b>II</b> Delete<br>$\sigma$ Edit              |               |
| <b>Barang</b>                  | $\Rightarrow$<br>$\mathcal{L}_{\mathcal{F}}$ . |                |                                  |                                 |                                |                  |                  | <b>iii</b> Delete<br>$\alpha$ Edit             |               |
| Transaksi                      | $-$ \$                                         |                | Previous<br>$\mathbf{1}$<br>Next |                                 |                                |                  |                  |                                                |               |
| Laporan                        |                                                |                |                                  |                                 |                                |                  |                  |                                                |               |
| Log Out                        | $\Rightarrow$                                  |                |                                  |                                 |                                |                  |                  |                                                | $\mathbf{v}$  |
|                                |                                                |                |                                  |                                 |                                |                  |                  |                                                |               |
|                                |                                                |                |                                  |                                 |                                |                  |                  | <b>Copyright 2022 © CV. Agung Jaya Bersama</b> |               |

**Gambar 5.3 Halaman Tabel Kas**

# 4. Halaman Tabel Pelanggan

Halaman tabel pelanggan berisikan informasi mengenai data pelanggan dan terdapat *link* untuk mengedit dan menghapus data pelanggan yang diinginkan. Gambar 5.4 hasil implementasi dari rancangan *output* pada gambar 4.37.

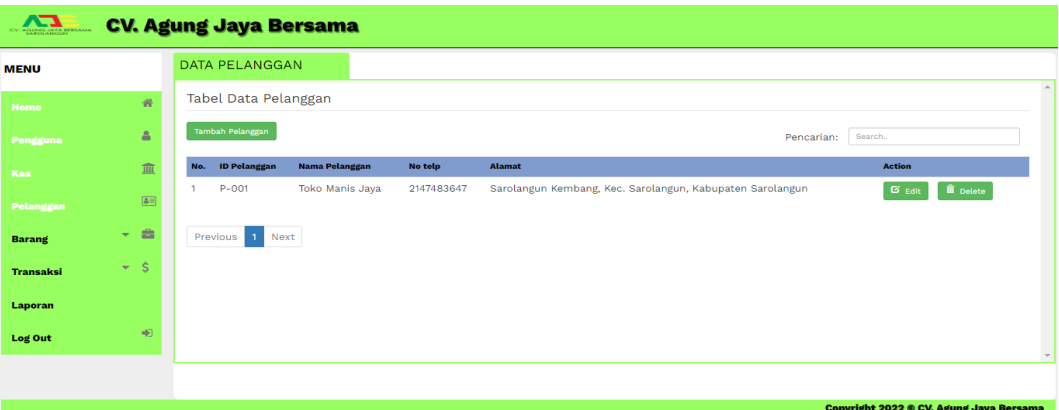

**Gambar 5.4 Halaman Tabel Pelanggan**

# 5. Halaman Tabel Barang

Halaman tabel barang berisikan informasi mengenai data barang dan terdapat *link* untuk menghapus data barang yang diinginkan. Gambar 5.5 hasil implementasi dari rancangan *output* pada gambar 4.39.

| <b>ALL</b>       |                         |                | <b>CV. Agung Jaya Bersama</b> |                        |                |                   |                   |                |                                                |                          |
|------------------|-------------------------|----------------|-------------------------------|------------------------|----------------|-------------------|-------------------|----------------|------------------------------------------------|--------------------------|
| <b>MENU</b>      |                         |                | <b>DATA BARANG</b>            |                        |                |                   |                   |                |                                                |                          |
| Home             | w                       |                | <b>Tabel Data Barang</b>      |                        |                |                   |                   |                |                                                | $\sim$                   |
| Pengguna         | Δ                       |                | <b>Tambah Barang</b>          |                        |                |                   |                   | Pencarian:     | Search                                         |                          |
| <b>Kas</b>       | 血                       | No.            | <b>ID Barang</b>              | <b>Nama Barang</b>     | <b>Jenis</b>   | <b>Harga Boli</b> | <b>Harga Jual</b> | <b>Stock</b>   | <b>Action</b>                                  |                          |
|                  | $\boxed{\triangle \Xi}$ |                | <b>BRG-002</b>                | <b>You C 1000</b>      | Minuman        | 149670            | 166230            | <b>600 Dus</b> | <b>B</b> Edit<br><b>ii</b> Delete              |                          |
| <b>Pelanggan</b> |                         | $\overline{2}$ | <b>BRG-001</b>                | <b>Teh Gelas</b>       | Minuman        | 18540             | 20600             | 300 Dus        | $G$ Edit<br><i><u>i</u></i> Delete             |                          |
| <b>Barang</b>    | 曲<br>$\sim$             | 3              | <b>BRG-003</b>                | <b>WAFER TANGO 7GR</b> | Makanan Ringan | 113400            | 126000            | 98 Dus         | <b>G</b> Edit<br><b>ii</b> Delete              |                          |
| <b>Transaksi</b> | $-$ \$                  | $\overline{4}$ | <b>BRG-004</b>                | CHIZMILL JASUKE 46GR   | Makanan Ringan | 91620             | 101800            | <b>143 Dus</b> | $\alpha$ Edit<br><b>ii</b> Delete              |                          |
| Laporan          |                         | 5              | <b>BRG-005</b>                | <b>Koko Drink</b>      | Minuman        | 3121231           | 42401401          | 3 Dus          | <b>G</b> Edit<br><b>ii</b> Delete              |                          |
| <b>Log Out</b>   | 40                      |                | Previous 1<br>Next            |                        |                |                   |                   |                |                                                | $\overline{\phantom{0}}$ |
|                  |                         |                |                               |                        |                |                   |                   |                |                                                |                          |
|                  |                         |                |                               |                        |                |                   |                   |                | <b>Copyright 2022 ® CV. Agung Jaya Bersama</b> |                          |

**Gambar 5.5 Halaman Tabel Barang**

6. Halaman Tabel Jenis Merek

Halaman tabel jenis merek berisikan informasi mengenai data jenis merek dan terdapat *link* untuk menghapus data jenis merek yang diinginkan. Gambar 5.6 hasil implementasi dari rancangan *output* pada gambar 4.40.

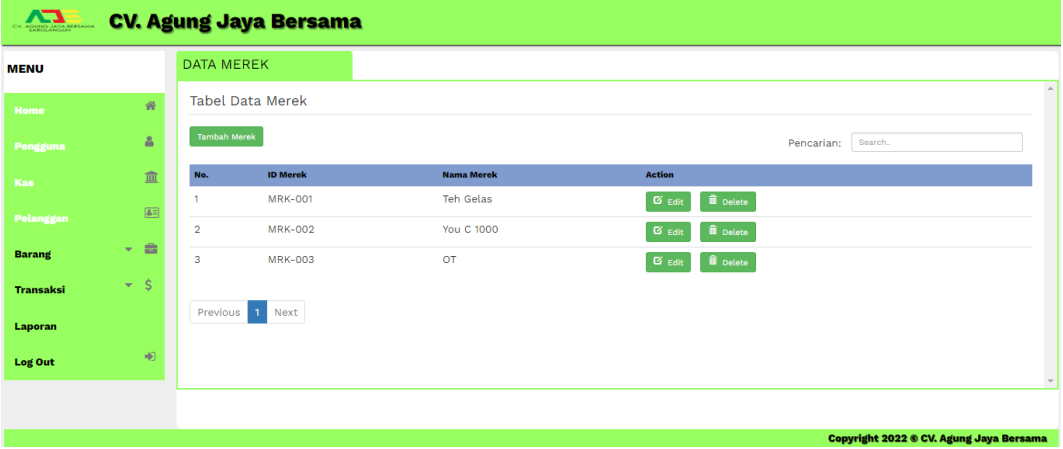

# **Gambar 5.6 Halaman Tabel Jenis Merek**

7. Halaman Tabel Jenis Barang

Halaman tabel jenis barang berisikan informasi mengenai data jenis barang dan terdapat *link* untuk mengedit dan menghapus data jenis barang yang diinginkan. Gambar 5.7 hasil implementasi dari rancangan *output* pada gambar 4.41.

| AND              |                                                          |                     | <b>CV. Agung Jaya Bersama</b> |                        |                  |               |                                         |        |
|------------------|----------------------------------------------------------|---------------------|-------------------------------|------------------------|------------------|---------------|-----------------------------------------|--------|
| <b>MENU</b>      |                                                          |                     | <b>DATA JENIS BARANG</b>      |                        |                  |               |                                         |        |
| Home             | $\#$                                                     |                     | <b>Tabel Jenis Barang</b>     |                        |                  |               |                                         |        |
| Pengguna         | $\Delta$                                                 | <b>Tambah Jenis</b> |                               |                        |                  |               | Search<br>Pencarian:                    |        |
| Kas              | 血                                                        | No.                 | <b>ID Jenis</b>               | <b>Jonis Barang</b>    | Morek            | <b>Satuan</b> | <b>Action</b>                           |        |
|                  | $\boxed{\color{blue}\clubsuit\color{black}\blacksquare}$ |                     | 11                            | Makanan Ringan         | OT               | Dus           | <b>Delete</b><br>$G$ <sub>Edit</sub>    |        |
| Pelanggan        |                                                          | $\overline{2}$      | 10 <sub>o</sub>               | Minuman                | <b>Teh Gelas</b> | Dus           | <b>B</b> Edit<br><b>il</b> Delete       |        |
| <b>Barang</b>    | <b>- 曲</b>                                               | 3                   | 12                            | <b>WAFER TANGO 7GR</b> | OT               | Dus           | <b>Delete</b><br><b>B</b> Edit          |        |
| <b>Transaksi</b> | $-$ \$                                                   |                     |                               |                        |                  |               |                                         |        |
| Laporan          |                                                          |                     | Previous 1<br>Next            |                        |                  |               |                                         |        |
| <b>Log Out</b>   | +D)                                                      |                     |                               |                        |                  |               |                                         | $\sim$ |
|                  |                                                          |                     |                               |                        |                  |               | Complete 2022 & CV Advise Java Borgania |        |

**Gambar 5.7 Halaman Tabel Jenis Barang** 

# 8. Halaman Tabel *Supplier*

Halaman tabel *supplier* berisikan informasi mengenai data *supplier* dan terdapat *link* untuk mengedit dan melihat detail data *supplier* yang ada. Gambar 5.8 hasil implementasi dari rancangan *output* pada gambar 4.42.

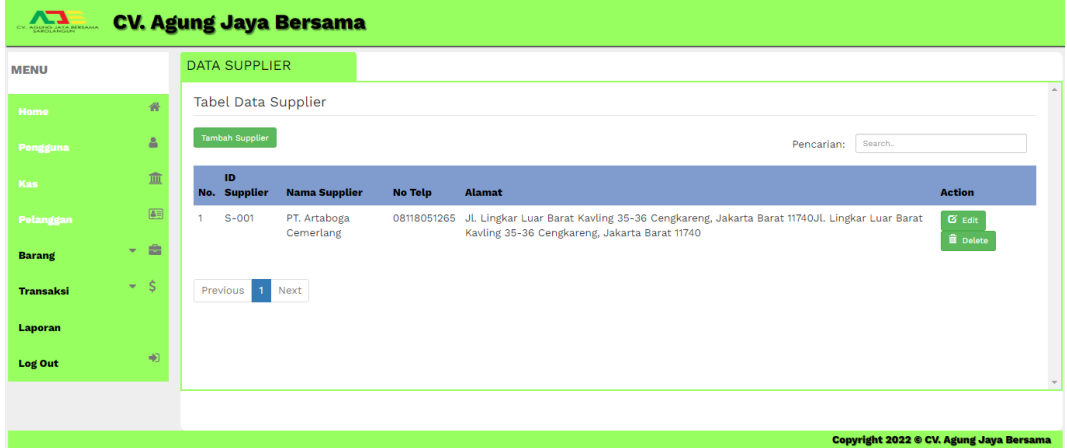

#### **Gambar 5.8 Halaman Tabel** *Supplier*

9. Halaman Tabel Penjualan

Halaman tabel penjualan berisikan informasi mengenai data penjualan dan terdapat *link* untuk mengedit dan melihat detail data penjualan. Gambar 5.9 hasil implementasi dari rancangan *output* pada gambar 4.43.

| <b>MENU</b>      |                         |                | <b>DATA PENJUALAN</b>            |                      |                 |                    |                 |                          |                               |                          |
|------------------|-------------------------|----------------|----------------------------------|----------------------|-----------------|--------------------|-----------------|--------------------------|-------------------------------|--------------------------|
| Home             | 春                       |                | Tabel Data Penjualan             |                      |                 |                    |                 |                          |                               | $\lambda$                |
| Pengguna         | Δ                       |                | Tambah Penjualan                 |                      |                 |                    |                 | Pencarian:               | Search                        |                          |
| Kas              | 血                       | No.            | <b>Tgl. Penjualan</b>            | <b>No. Penjualan</b> | Nama Pelanggan  | <b>Total Harga</b> | <b>Action</b>   |                          |                               |                          |
|                  | $\boxed{\triangle \Xi}$ |                | 2023-01-12                       | NJ-202301003         | Toko Manis Jaya | 4120000            | <b>D</b> Detail | $\mathbf{G}$ Edit        | ii Delete                     |                          |
| Pelanggan        |                         | $\overline{2}$ | 2023-01-11                       | NJ-202301002         | Toko Manis Jaya | 66492000           | Detail          | $G$ <sub>Edit</sub>      | <b>ii</b> Delete              |                          |
| <b>Barang</b>    | e<br>$\mathbf{w}$ .     | 3              | $2023 - 01 - 09$                 | NJ-202301001         | Toko Manis Jaya | 252000             | Detail          | $\sigma$ <sub>Edit</sub> | <b>II</b> Delete              |                          |
| <b>Transaksi</b> | $-5$                    | 4              | 2023-01-12                       | NJ-202301004         | Toko Manis Jaya | 49869000           | <b>Detail</b>   | $G$ Edit                 | $\widehat{\mathbf{u}}$ Delete |                          |
| <b>Laporan</b>   |                         | 5              | 2023-01-12                       | NJ-202301005         | Toko Manis Jaya | 33246000           | Detail          | $G$ <sub>Edit</sub>      | <i><u><b>i</b></u></i> Delete |                          |
| <b>Log Out</b>   | 响                       |                | $\mathbf{1}$<br>Next<br>Previous |                      |                 |                    |                 |                          |                               | $\overline{\phantom{0}}$ |

**Gambar 5.9 Halaman Tabel Penjualan**

# 10. Halaman Tabel Pembelian

Halaman tabel pembelian berisikan informasi mengenai data pembelian dan terdapat *link* untuk mengedit dan melihat detail data pembelian. Gambar 5.9 hasil implementasi dari rancangan *output* pada gambar 4.44.

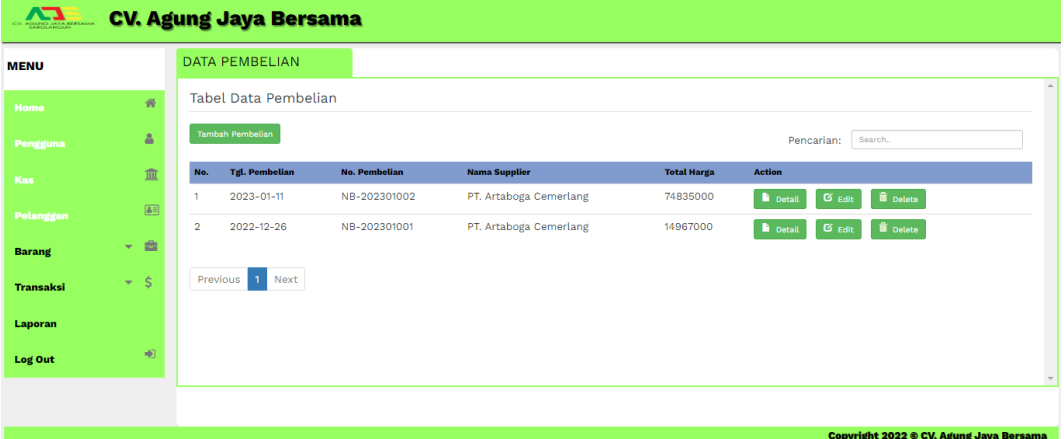

# **Gambar 5.10 Halaman Tabel Pembelian**

11. Halaman Laporan Pembelian

Halaman laporan pembelian berisikan informasi mengenai data pembelian barang di dan terdapat button untuk mencetak dan kembali. Gambar 5.11 hasil implementasi dari rancangan *output* pada gambar 4.45.

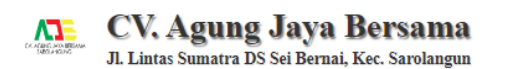

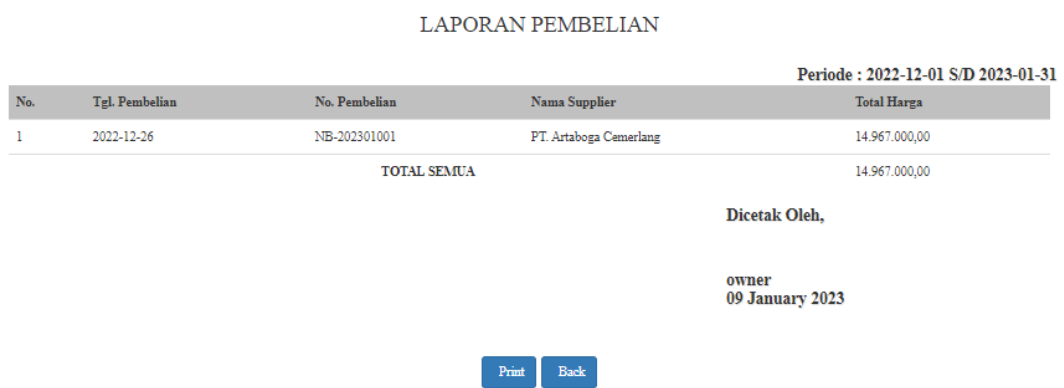

**Gambar 5.11 Halaman Laporan Pembelian**

12. Halaman Laporan Penjualan

Halaman laporan penjualan berisikan informasi mengenai data penjualan barang di CV.Agung Jaya Bersama dan terdapat button untuk mencetak dan kembali. Gambar 5.12 hasil implementasi dari rancangan *output* pada gambar 4.46.

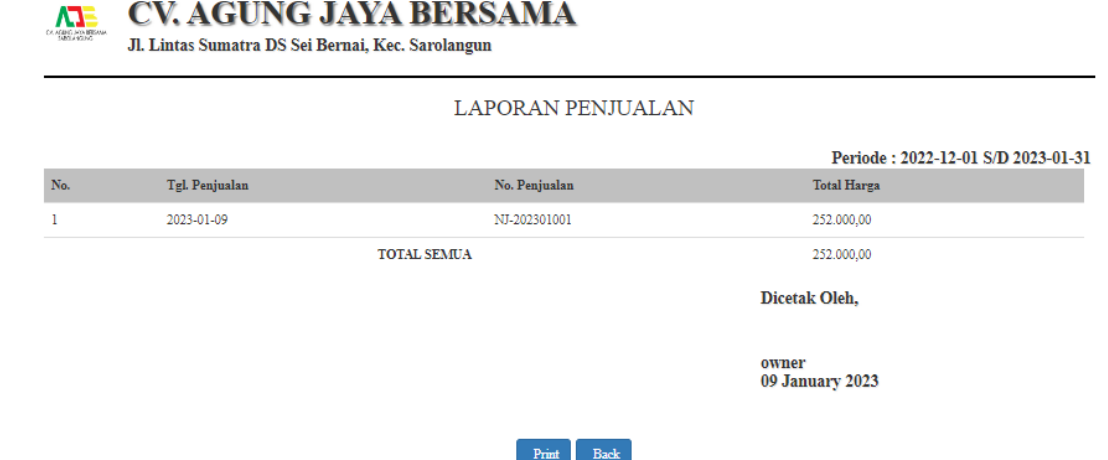

**Gambar 5.12 Halaman Laporan Penjualan**

#### 13. Halaman Laporan Pelanggan

Halaman laporan pelanggan berisikan informasi mengenai data pelanggan barang di CV.Agung Jaya Bersama dan terdapat button untuk mencetak dan kembali. Gambar 5.13 hasil implementasi dari rancangan *output* pada gambar 4.49.

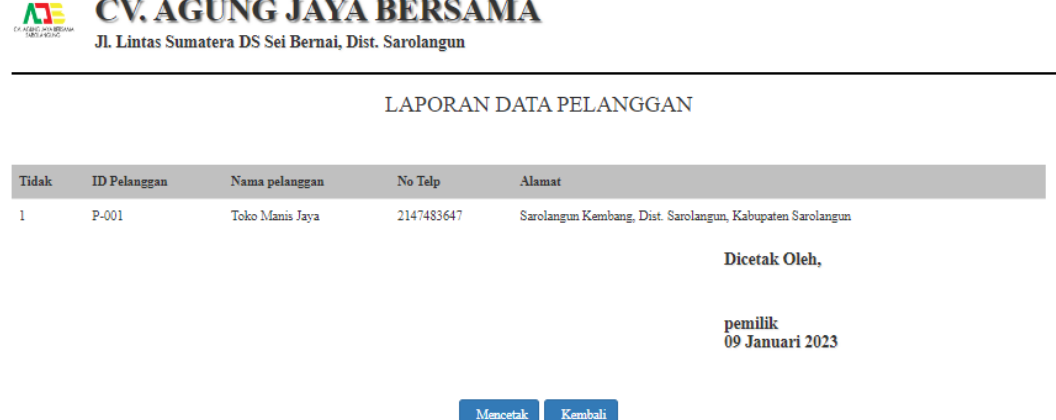

#### **Gambar 5.13 Halaman Laporan Pelanggan**

14. Halaman Laporan Supplier

Halaman laporan supplier berisikan informasi mengenai data supplier di

CV.Agung Jaya Bersama dan terdapat button untuk mencetak dan kembali.

Gambar 5.14 hasil implementasi dari rancangan *output* pada gambar 4.50.

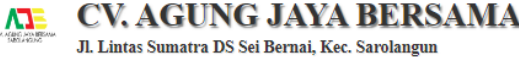

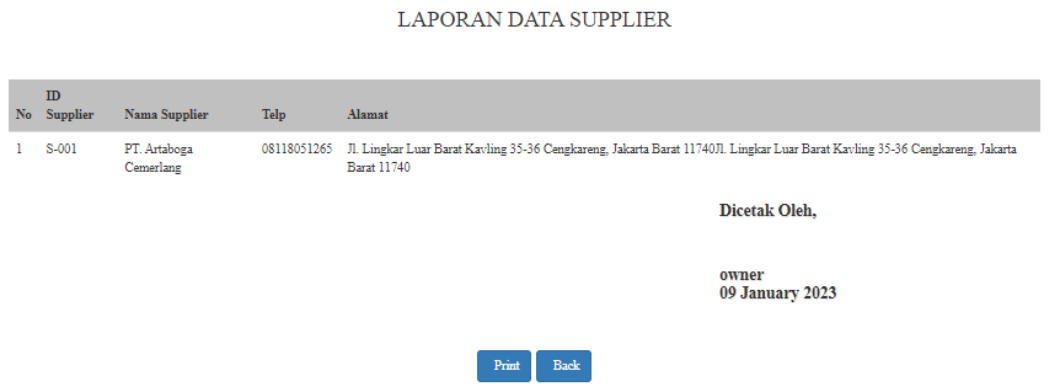

# **Gambar 5.14 Halaman Laporan Supplier**

15. Halaman Laporan Kas

Halaman laporan kas berisikan informasi mengenai data kas di CV.Agung Jaya Bersama dan terdapat button untuk mencetak dan kembali. Gambar

5.15 hasil implementasi dari rancangan *output* pada gambar 4.47.

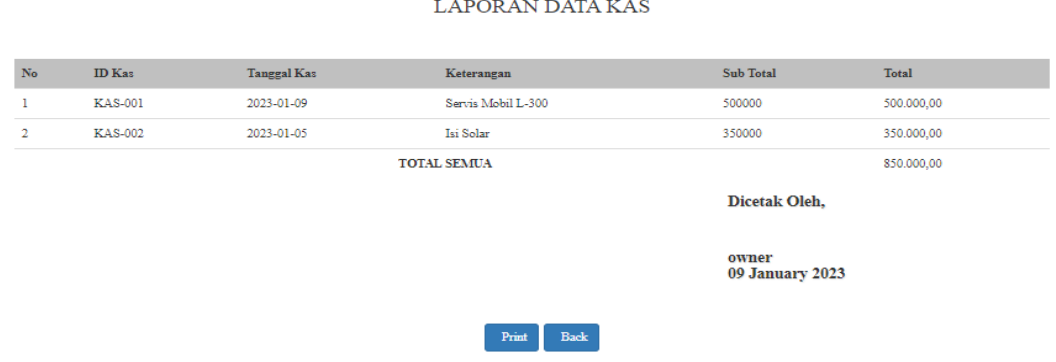

### **Gambar 5.15 Halaman Laporan Kas**

16. Halaman Laporan Barang

Halaman laporan barang berisikan informasi mengenai data kas di

CV.Agung Jaya Bersama dan terdapat button untuk mencetak dan kembali.

Gambar 5.16 hasil implementasi dari rancangan *output* pada gambar 4.48.

#### **CV. AGUNG JAYA BERSAMA** VJE I Jl. Lintas Sumatra DS Sei Bernai, Kec. Sarolangun

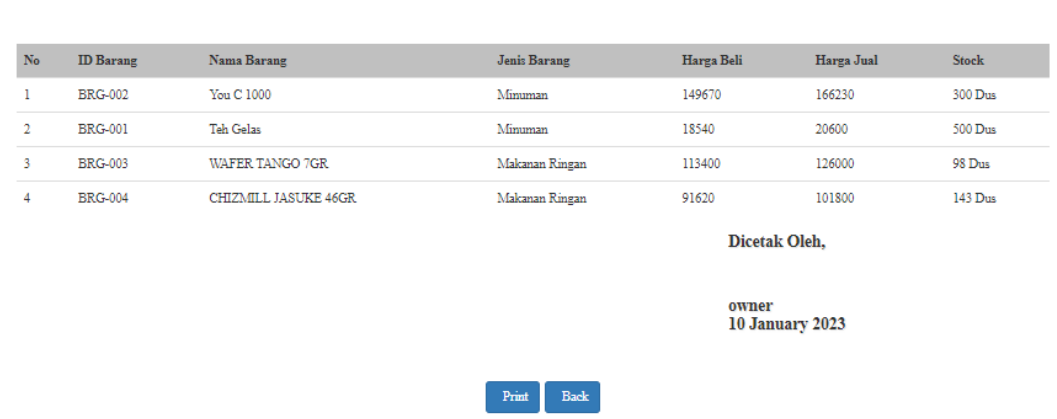

LAPORAN PERSEDIAAN BARANG

**Gambar 5.16 Halaman Laporan Barang**

### **5.1.2 Implementasi Tampilan** *Input*

Tampilan *input* merupakan suatu cara masukan data, dimana akan dibutuhkan dalam proses penghasilan laporan (*output*). Adapun bentuk tampilan *input* tersebut adalah sebagai berikut:

1. Halaman *Login*

Halaman *login* merupakan rancangan yang menampilkan *form login* yang digunakan oleh karyawan ataupun pemilik untuk dapat masuk ke halaman utamanya. Gambar 5.17 hasil implementasi dari rancangan *input* pada gambar 4.51.

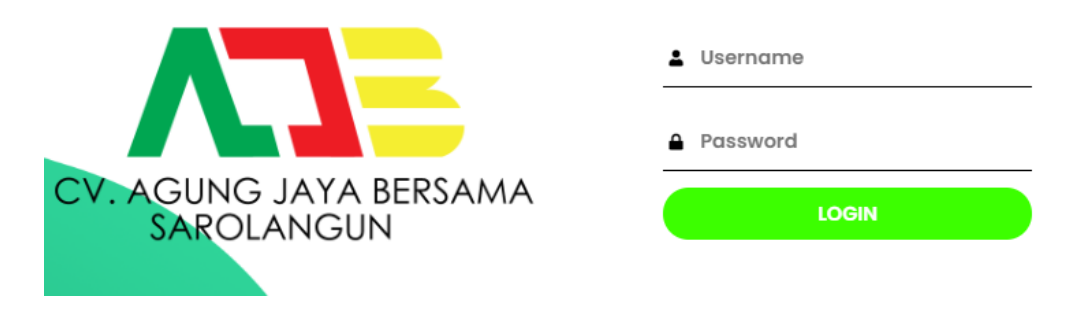

**Gambar 5.17 Halaman** *Login*

2. Halaman Tambah Pengguna

Halaman tambah pengguna merupakan rancangan yang digunakan oleh karyawan ataupun pemilik untuk menambah pengguna*.* Gambar 5.18 hasil implementasi dari rancangan *input* pada gambar 4.54.

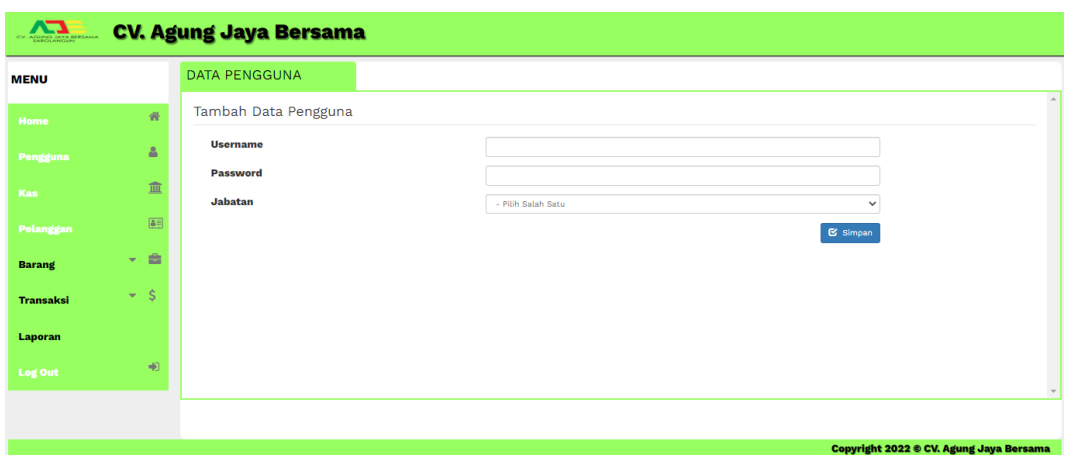

**Gambar 5.18 Halaman Tambah Pengguna**

### 3. Halaman Tambah Kas

Halaman tambah kas merupakan rancangan yang digunakan oleh karyawan ataupun pemilik untuk menambah data kas. Gambar 5.19 hasil implementasi dari rancangan *input* pada gambar 4.52.

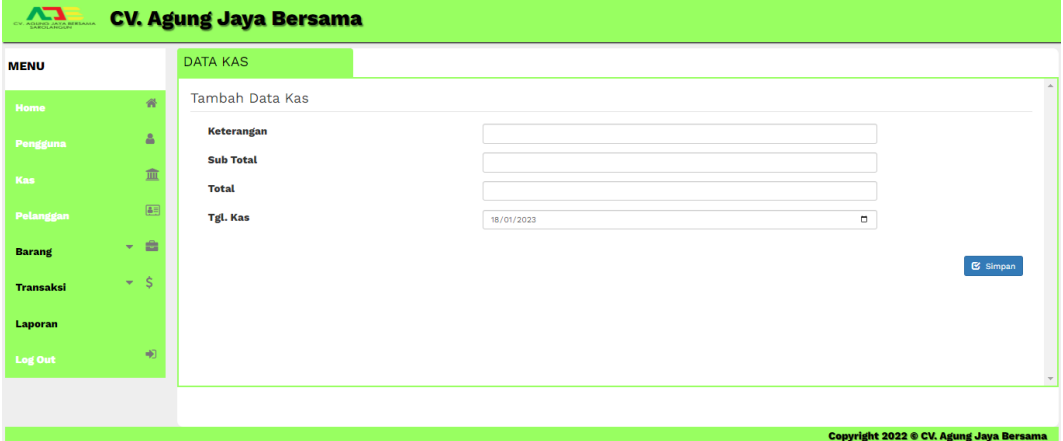

**Gambar 5.19 Halaman Tambah Kas**

# 4. Halaman Tambah Pelanggan

Halaman tambah pelanggan merupakan rancangan yang digunakan oleh karyawan ataupun pemilik untuk menambah data pelanggan baru. Gambar 5.20 hasil implementasi dari rancangan *input* pada gambar 4.53.

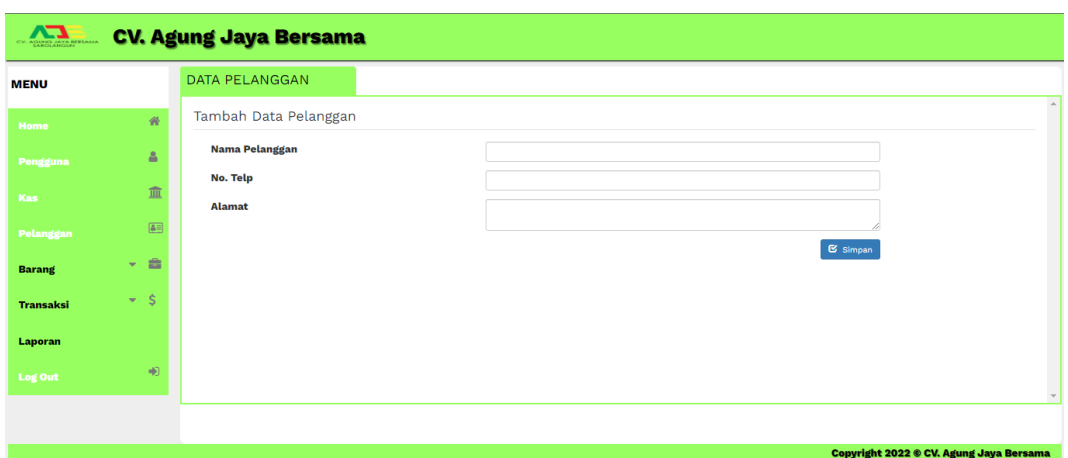

**Gambar 5.20 Halaman Tambah Pelanggan**

### 5. Halaman Tambah Barang

Halaman tambah barang merupakan rancangan yang digunakan oleh karyawan ataupun pemilik untuk menambah data barang . Gambar 5.21 hasil implementasi dari rancangan *input* pada gambar 4.55.

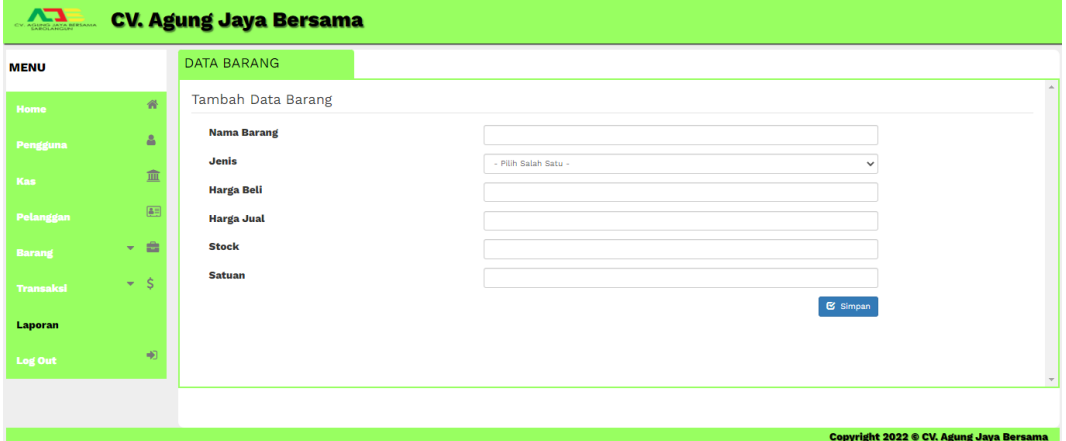

# **Gambar 5.21 Halaman Tambah Barang**

#### 6. Halaman Tambah Merek

Halaman tambah merek merupakan rancangan yang digunakan oleh karyawan ataupun pemilik untuk menambah data merek baru. Gambar 5.22 hasil implementasi dari rancangan *input* pada gambar 4.56.

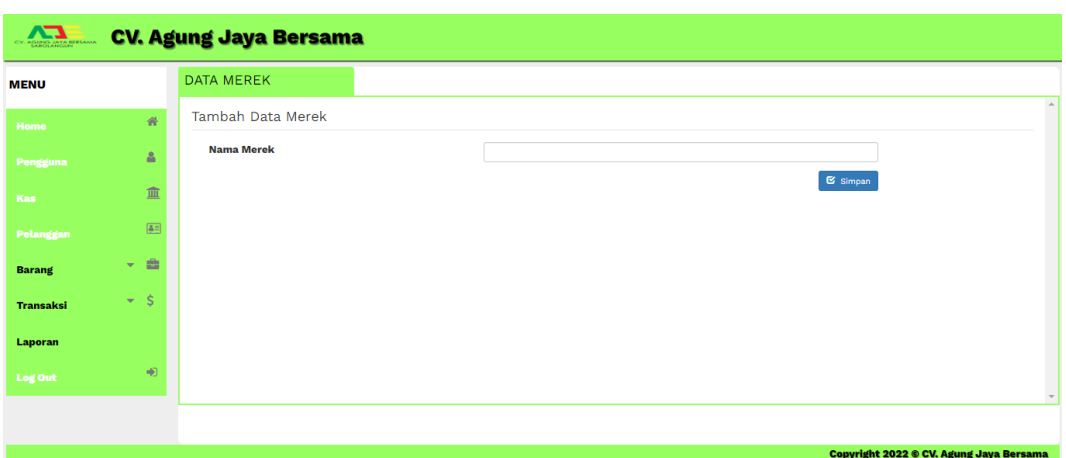

**Gambar 5.22 Halaman Tambah Merek**

7. Halaman Tambah Jenis Barang

Halaman tambah jenis barang merupakan rancangan yang digunakan oleh karyawan ataupun pemilik untuk menambah data jenis barang. Gambar 5.23 hasil implementasi dari rancangan *input* pada gambar 4.57.

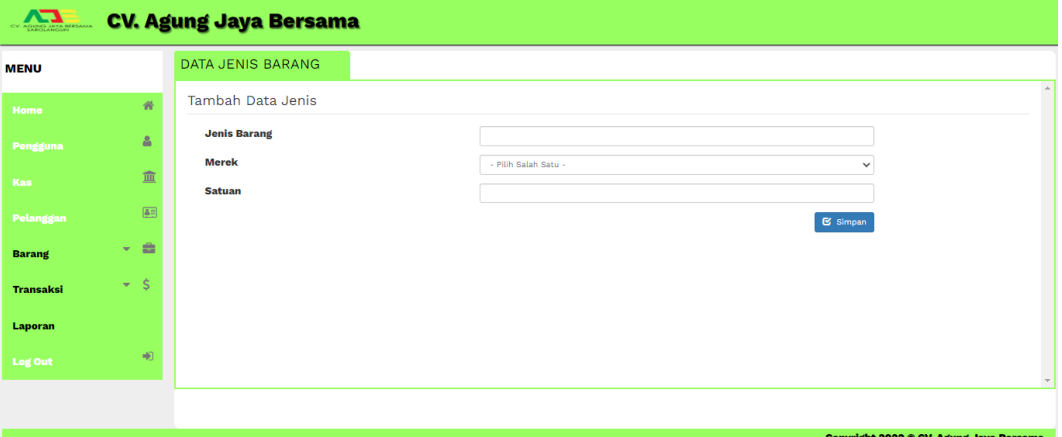

**Gambar 5.23 Halaman Tambah Jenis Barang**

8. Halaman Tambah *Supplier*

Halaman tambah *supplier* merupakan rancangan yang digunakan oleh karyawan ataupun pemilik untuk menambah data *supplier* baru. Gambar 5.24 hasil implementasi dari rancangan *input* pada gambar 4.58.

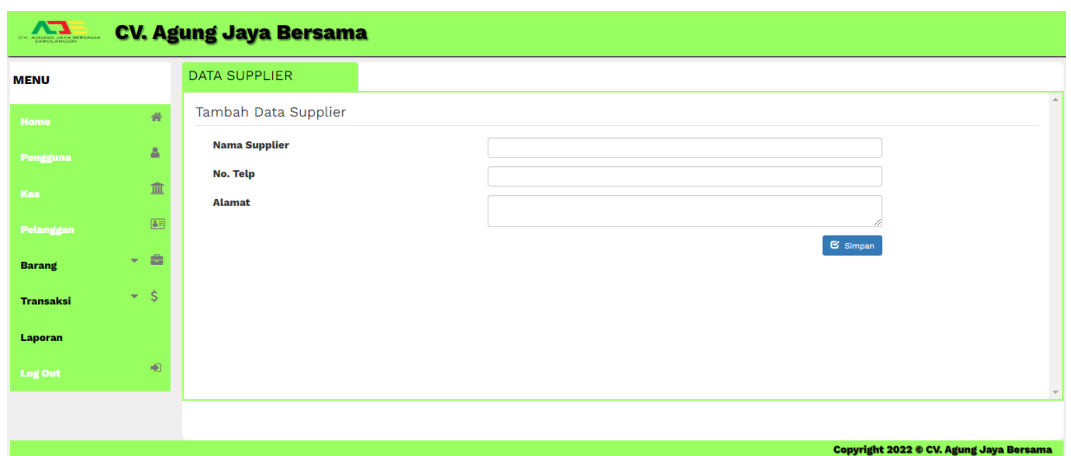

**Gambar 5.24 Halaman Tambah** *Supplier*

### 9. Halaman Tambah Pembelian

Halaman tambah pembelian merupakan rancangan yang digunakan oleh karyawan ataupun pemilik untuk menambah data pembelian baru. Gambar 5.25 hasil implementasi dari rancangan *input* pada gambar 4.59.

| $\mathbf{r}$<br>AGUNG JAYA BERSAMA |      | <b>CV. Agung Jaya Bersama</b>                 |                    |                      |     |                                                |
|------------------------------------|------|-----------------------------------------------|--------------------|----------------------|-----|------------------------------------------------|
| <b>MENU</b>                        |      | <b>DATA PEMBELIAN</b>                         |                    |                      |     |                                                |
| Home                               | 番    | Tambah Data Pembelian                         |                    |                      |     | $\mathcal{A}_1$                                |
| Pengguna                           | å    | ID                                            | <b>Nama</b>        | Harga                | Qty | <b>Sub Total</b>                               |
| <b>Kas</b>                         | 血    | $\checkmark$                                  | <b>TOTAL SEMUA</b> |                      |     | 0.00                                           |
| Pelanggan                          |      |                                               |                    |                      |     |                                                |
| <b>Barang</b>                      | - 2  |                                               |                    |                      |     |                                                |
| <b>Transaksi</b>                   | $-5$ | <b>No. Pembelian</b>                          |                    | NB-202301003         |     |                                                |
| Laporan                            |      | <b>Tgl. Pembelian</b><br><b>Nama Supplier</b> | hh/bb/tttt         | - Pilih Salah Satu - |     | $\Box$<br>$\checkmark$                         |
| Log Out                            | 响    |                                               |                    |                      |     | $\mathbf{\mathfrak{S}}$ Simpan                 |
|                                    |      |                                               |                    |                      |     | $\overline{\phantom{a}}$                       |
|                                    |      |                                               |                    |                      |     | <b>Copyright 2022 © CV. Agung Jaya Bersama</b> |

**Gambar 5.25 Halaman Tambah Pembelian**

### 10. Halaman Tambah Penjualan

Halaman tambah penjualan merupakan rancangan yang digunakan oleh karyawan ataupun pemilik untuk menambah data penjualan baru. Gambar 5.26 hasil implementasi dari rancangan *input* pada gambar 4.60.

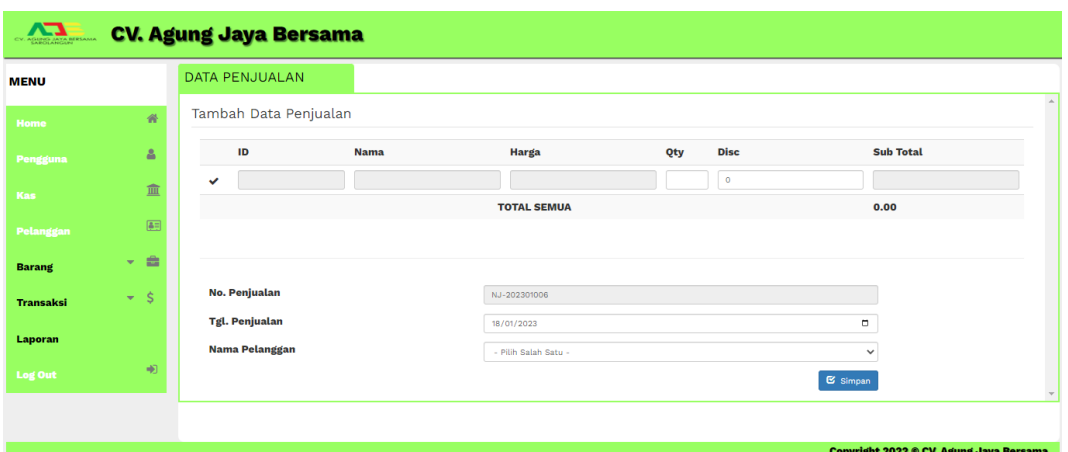

**Gambar 5.26 Halaman Tambah Penjualan**

# **5.2 IMPLEMENTASI RANCANGAN STRUKTUR DATA**

Implementasi rancangan struktur data digunakan untuk menerapkan perancagan table struktur data yang ada di dalam *database* MySQL. Adapun implementasi rancagan table pada CV. Agung Jaya Bersama dapat dijabarkan sebagai berikut.

#### 1. Tabel Pengguna

Tabel Pengguna digunakan untuk menyimpan data pengguna ke *database*. Gambar 5.27 tabel pengguna merupakan hasil implementasi dari rancangan tabel pengguna pada tabel 4.14.

| $\leftarrow$ |   |                  | CiServer: 127.0.0.1 » Database: ajb » MTabel: tb_pengguna |                               |             |                      |     |                    |                             |                           |                                         |                 |                           |            |            |
|--------------|---|------------------|-----------------------------------------------------------|-------------------------------|-------------|----------------------|-----|--------------------|-----------------------------|---------------------------|-----------------------------------------|-----------------|---------------------------|------------|------------|
|              | 国 | Jelajahi         | i vi<br><b>Struktur</b>                                   | $\Box$                        | <b>SQL</b>  | <b>THE R</b><br>Cari | ã₫. | Tambahkan          | Ekspor                      | $\overline{\cdots}$ Impor | <b>A: Hak Akses</b>                     | $\mathscr{P}$   | Operasi                   | 36 Trigger |            |
|              |   | # Nama           |                                                           | <b>Jenis</b>                  | Penyortiran |                      |     |                    | Atribut Tak Ternilai Bawaan | Komentar Ekstra           |                                         | <b>Tindakan</b> |                           |            |            |
|              | □ |                  | 1 id_pengguna pint(5)                                     |                               |             |                      |     | Tidak              | Tidak ada                   |                           | AUTO INCREMENT / Ubah @ Hapus v Lainnya |                 |                           |            |            |
|              |   | $\Box$ 2 usemame |                                                           | varchar(50) latin1 swedish ci |             |                      |     | <b>Tidak</b>       | Tidak ada                   |                           |                                         |                 | O Ubah in Hapus v Lainnya |            |            |
|              |   | 3 password       |                                                           | varchar(50) latin1 swedish ci |             |                      |     | Tidak              | Tidak ada                   |                           |                                         |                 | Ubah @ Hapus v Lainnya    |            |            |
|              |   | 4 jabatan        |                                                           | varchar(10) latin1 swedish ci |             |                      |     | Tidak              | Tidak ada                   |                           |                                         |                 | Ubah   Hapus v Lainnya    |            |            |
|              |   |                  | Pilih Semua                                               | Dengan pilihan:               |             | delajahi             |     | $\mathscr{P}$ Ubah | <b>O</b> Hapus              | <b>D</b> Utama            | <b>U</b> Unik                           | Indeks          | Spasial                   |            | Teks penuh |

**Gambar 5.27 Tabel Pengguna**

2. Tabel Kas

Tabel kas digunakan untuk menyimpan data kas ke *database*. Gambar 5.28 tabel pengguna merupakan hasil implementasi dari rancangan tabel kas pada tabel 4.16.

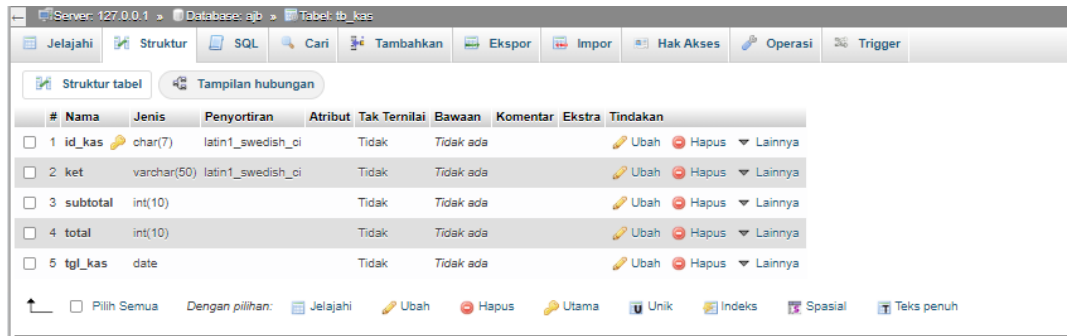

### **Gambar 5.28 Tabel Kas**

3. Tabel Pelanggan

Tabel pelanggan digunakan untuk menyimpan data pelanggan ke *database*. Gambar 5.29 tabel pengguna merupakan hasil implementasi dari rancangan tabel pelanggan pada tabel 4.15.

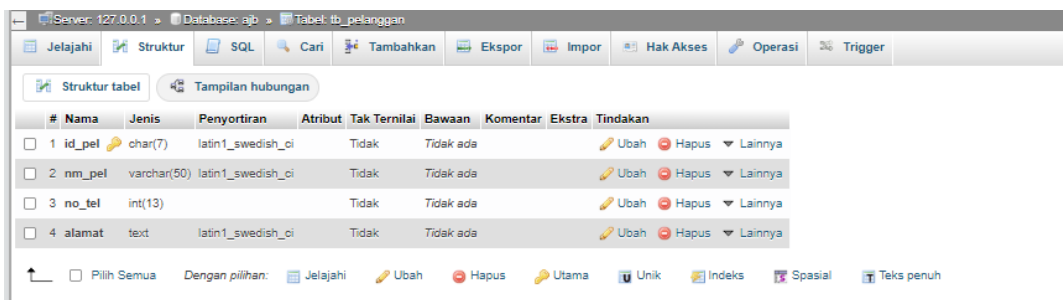

### **Gambar 5.29 Halaman Tabel Pelanggan**

4. Tabel Barang

Tabel barang digunakan untuk menyimpan data barang ke *database*. Gambar 5.30 tabel pengguna merupakan hasil implementasi dari rancangan tabel barang pada tabel 4.17.

| ı. |   |                   |             |                   |                    | El Serven 127.0.0.1 » Il Database: ajb » Ill Tabel: tb_barang |                                                      |                  |                            |                     |         |                          |            |            |  |  |
|----|---|-------------------|-------------|-------------------|--------------------|---------------------------------------------------------------|------------------------------------------------------|------------------|----------------------------|---------------------|---------|--------------------------|------------|------------|--|--|
|    | 国 | Jelajahi          |             | <b>M</b> Struktur | $\Box$ SQL         | <b>Cari</b>                                                   | <b>je Tambahkan</b>                                  | Ekspor           | $\overline{\bullet}$ Impor | <b>A: Hak Akses</b> |         | Operasi                  | 26 Trigger |            |  |  |
|    |   | # Nama            |             | <b>Jenis</b>      | <b>Penyortiran</b> |                                                               | Atribut Tak Ternilai Bawaan Komentar Ekstra Tindakan |                  |                            |                     |         |                          |            |            |  |  |
|    |   | 1 id_barang       |             | $\oslash$ char(7) |                    | latin1_swedish_ci                                             | <b>Tidak</b>                                         | Tidak ada        |                            |                     |         | O Ubah ● Hapus → Lainnya |            |            |  |  |
|    |   | $\Box$ 2 id jenis |             | int(7)            |                    |                                                               | <b>Tidak</b>                                         | Tidak ada        |                            |                     |         | Ubah   Hapus v Lainnya   |            |            |  |  |
|    |   |                   |             |                   |                    | 3 nama barang varchar(100) latin1 swedish ci                  | Tidak                                                | <b>Tidak</b> ada |                            |                     |         | Ubah @ Hapus v Lainnya   |            |            |  |  |
|    |   | $\Box$ 4 h beli   |             | int(10)           |                    |                                                               | <b>Tidak</b>                                         | Tidak ada        |                            |                     |         | Ubah   Hapus v Lainnya   |            |            |  |  |
|    |   | $\Box$ 5 h jual   |             | int(10)           |                    |                                                               | Tidak                                                | <b>Tidak</b> ada |                            |                     |         | Ubah   Hapus v Lainnya   |            |            |  |  |
|    |   | $\Box$ 6 stock    |             | int(5)            |                    |                                                               | <b>Tidak</b>                                         | Tidak ada        |                            |                     |         | Ubah   Hapus v Lainnya   |            |            |  |  |
|    |   | $\Box$ 7 satuan   |             |                   |                    | varchar(20) latin1 swedish ci                                 | Tidak                                                | <b>Tidak</b> ada |                            |                     |         | Ubah   Hapus v Lainnya   |            |            |  |  |
|    |   |                   | Pilih Semua |                   | Dengan pilihan:    | delajahi                                                      | Ubah                                                 | <b>G</b> Hapus   | O Utama                    | <b>Unik</b>         | Findeks | <b>TE Spasial</b>        |            | Teks penuh |  |  |

**Gambar 5.30 Tabel Barang**

#### 5. Tabel Merek

Tabel merek digunakan untuk menyimpan data barang ke *database*. Gambar 5.31 tabel pengguna merupakan hasil implementasi dari rancangan tabel merek pada tabel 4.18.

| Diservent 127.0.0.1 » Database: ajb » D<br>$\leftarrow$ | <b>M</b> Tabel: tb merek                      |       |                                                      |                 |                                             |                              |              |  |
|---------------------------------------------------------|-----------------------------------------------|-------|------------------------------------------------------|-----------------|---------------------------------------------|------------------------------|--------------|--|
| <b>Struktur</b><br>Jelajahi<br>画                        | Cari <sup>36</sup> Tambahkan<br>$\Box$<br>SQL |       | $E1$ Ekspor                                          | <b>in</b> Impor | <b>A:</b> Hak Akses <b>Derasi</b> & Trigger |                              |              |  |
| <b>M</b> Struktur tabel                                 | <sup>4</sup> Tampilan hubungan                |       |                                                      |                 |                                             |                              |              |  |
| # Nama<br><b>Jenis</b>                                  | Penvortiran                                   |       | Atribut Tak Ternilai Bawaan Komentar Ekstra Tindakan |                 |                                             |                              |              |  |
| 1 id merek $\bullet$ char(7)                            | latin1 swedish ci                             | Tidak | <b>Tidak</b> ada                                     |                 | Ubah   Hapus v Lainnya                      |                              |              |  |
| 2 nm merek varchar(50) latin1 swedish ci                |                                               | Tidak | Tidak ada                                            |                 | Ubah O Hapus v Lainnya                      |                              |              |  |
| □ Pilih Semua                                           | Dengan pilihan: <b>El Jelajahi</b>            | Ubah  | <b>G</b> Hapus                                       | Utama           | <b>u</b> Unik                               | Filmdeks<br><b>图 Spasial</b> | T Teks penuh |  |

**Gambar 5.31 Tabel Merek**

#### 6. Tabel Jenis Barang

Tabel jenis barang digunakan untuk menyimpan data jenis barang ke *database*. Gambar 5.32 tabel pengguna merupakan hasil implementasi dari rancangan tabel jenis barang pada tabel 4.19.

|   |                                 | ElServer: 127.0.0.1 » Database: ajb » El Tabel: tb jenis . |                                    |                                             |                |                      |          |                                         |                         |
|---|---------------------------------|------------------------------------------------------------|------------------------------------|---------------------------------------------|----------------|----------------------|----------|-----------------------------------------|-------------------------|
| 国 | Jelajahi                        | Struktur                                                   | $\Box$ SQL                         | Cari <b>**</b> Tambahkan                    |                | Ekspor <b>I</b> mpor |          | <b>All Hak Akses Derasi 26 Trigger</b>  |                         |
|   | # Nama                          | Jenis                                                      | Penyortiran                        | Atribut Tak Ternilai Bawaan Komentar Ekstra |                |                      | Tindakan |                                         |                         |
|   | $\Box$ 1 id jenis $\Box$ int(7) |                                                            |                                    | Tidak                                       | Tidak ada      |                      |          | AUTO_INCREMENT / Ubah @ Hapus v Lainnya |                         |
|   |                                 | 2 j barang varchar(50) latin1 swedish ci                   |                                    | Tidak                                       | Tidak ada      |                      |          | O Ubah ● Hapus → Lainnya                |                         |
|   | $\Box$ 3 id merek               | char(7)                                                    | latin1 swedish ci                  | Tidak                                       | Tidak ada      |                      |          | Ubah @ Hapus v Lainnya                  |                         |
|   | $\Box$ 4 satuan                 | varchar(30) latin1 swedish ci                              |                                    | <b>Tidak</b>                                | Tidak ada      |                      |          | Ubah O Hapus v Lainnya                  |                         |
|   | 1 Pilih Semua                   |                                                            | Dengan pilihan: <b>El Jelajahi</b> | $\mathscr{D}$ Ubah                          | <b>O</b> Hapus | Utama <b>U</b> Unik  | Filmdeks |                                         | Spasial<br>T Teks penuh |

**Gambar 5.32 Halaman Tabel Jenis Barang** 

7. Tabel *Supplier*

Tabel supplier digunakan untuk menyimpan data *supplier* ke *database*. Gambar 5.33 tabel pengguna merupakan hasil implementasi dari rancangan tabel *supplier* pada tabel 4.20.

|                                               | Server: 127.0.0.1 » Database: ajb » MTabel: tb_supplier |                                    |                   |                                                      |                  |                            |                           |                 |                          |            |              |  |
|-----------------------------------------------|---------------------------------------------------------|------------------------------------|-------------------|------------------------------------------------------|------------------|----------------------------|---------------------------|-----------------|--------------------------|------------|--------------|--|
| Jelajahi<br>區                                 | Struktur                                                | $\Box$ SQL                         |                   | Cari <sup>3<sub>0</sub></sup> Tambahkan              | Ekspor           | $\overline{\bullet}$ Impor | <b>A Hak Akses Derasi</b> |                 |                          | 26 Trigger |              |  |
| # Nama                                        | <b>Jenis</b>                                            | <b>Penyortiran</b>                 |                   | Atribut Tak Ternilai Bawaan Komentar Ekstra Tindakan |                  |                            |                           |                 |                          |            |              |  |
|                                               | 1 id_supplier ehar(5)                                   |                                    | latin1 swedish ci | Tidak                                                | <b>Tidak ada</b> |                            |                           |                 | Ubah @ Hapus v Lainnya   |            |              |  |
| 2 nama supplier varchar(50) latin1 swedish ci |                                                         |                                    |                   | Tidak                                                | Tidak ada        |                            |                           |                 | O Ubah @ Hapus ~ Lainnya |            |              |  |
| $\Box$ 3 telp                                 |                                                         | varchar(13) latin1 swedish ci      |                   | Tidak                                                | <b>Tidak</b> ada |                            |                           |                 | Ubah @ Hapus v Lainnya   |            |              |  |
| $\Box$ 4 alamat                               | text                                                    |                                    | latin1 swedish ci | Tidak                                                | Tidak ada        |                            |                           |                 | Ubah O Hapus v Lainnya   |            |              |  |
| □ Pilih Semua                                 |                                                         | Dengan pilihan: <b>El Jelajahi</b> |                   | Ubah                                                 | <b>C</b> Hapus   | <b>D</b> Utama             | <b>U</b> Unik             | <b>第 Indeks</b> | <b>图 Spasial</b>         |            | T Teks penuh |  |

**Gambar 5.33 Halaman Tabel** *Supplier*

8. Tabel Penjualan

Tabel penjualan digunakan untuk menyimpan data penjualan ke *database*. Gambar 5.34 tabel pengguna merupakan hasil implementasi dari rancangan tabel penjualan pada gambar 4.23.

| $\leftarrow$ |                   |               |                   | DiServer: 127.0.0.1 » ■Database: ajb » ■Tabel: tb_jual |   |                               |           |                |                                                      |                                         |          |                  |              |
|--------------|-------------------|---------------|-------------------|--------------------------------------------------------|---|-------------------------------|-----------|----------------|------------------------------------------------------|-----------------------------------------|----------|------------------|--------------|
| 国            | Jelajahi          |               | <b>M</b> Struktur | $\Box$ sq.                                             | 电 | Cari 3 <sup>e</sup> Tambahkan |           | Ekspor         | in Import                                            | <b>All Hak Akses Operasi 26 Trigger</b> |          |                  |              |
|              | $#$ Nama          |               | <b>Jenis</b>      | Penvortiran                                            |   |                               |           |                | Atribut Tak Ternilai Bawaan Komentar Ekstra Tindakan |                                         |          |                  |              |
|              |                   |               |                   | 1 id_jual char(12) latin1_swedish_ci                   |   | Tidak                         | Tidak ada |                |                                                      | Ubah @ Hapus v Lainnya                  |          |                  |              |
|              | $\Box$ 2 tgl_jual |               | date              |                                                        |   | <b>Tidak</b>                  | Tidak ada |                |                                                      | Ubah @ Hapus v Lainnya                  |          |                  |              |
|              | $\Box$ 3 id pel   |               |                   | char(7) latin1 swedish ci                              |   | Tidak                         | Tidak ada |                |                                                      | Ubah O Hapus v Lainnya                  |          |                  |              |
|              | $\Box$ 4 ttl jual |               | int(10)           |                                                        |   | <b>Tidak</b>                  | Tidak ada |                |                                                      | Ubah   Hapus v Lainnya                  |          |                  |              |
|              |                   | □ Pilih Semua |                   | Dengan pilihan: El Jelajahi                            |   | Ubah                          |           | <b>O</b> Hapus | <b>D</b> Utama                                       | <b>U</b> Unik                           | Filmdeks | <b>图 Spasial</b> | T Teks penuh |

**Gambar 5.34 Tabel Penjualan**

9. Tabel Pembelian

Tabel pembelian digunakan untuk menyimpan data pembelian ke *database*.

Gambar 5.35 tabel pengguna merupakan hasil implementasi dari rancangan

tabel pembelian pada tabel 4.21.

| ⊢ | Server: 127.0.0.1 » Database: ajb » MTabel: th beli |             |                      |                                           |                          |                          |                  |                |                                                      |               |                                         |              |  |
|---|-----------------------------------------------------|-------------|----------------------|-------------------------------------------|--------------------------|--------------------------|------------------|----------------|------------------------------------------------------|---------------|-----------------------------------------|--------------|--|
| 国 | Jelajahi                                            |             | <b>Kill</b> Struktur | $\Box$ sq.                                | $\overline{\phantom{a}}$ | Cari <b>je Tambahkan</b> |                  | Ekspor         |                                                      |               | <b>The Import of Hak Akses Coperasi</b> | 26 Trigger   |  |
|   | # Nama                                              |             | <b>Jenis</b>         | Penvortiran                               |                          |                          |                  |                | Atribut Tak Ternilai Bawaan Komentar Ekstra Tindakan |               |                                         |              |  |
|   |                                                     |             |                      | 1 id beli beli char(12) latin1 swedish ci |                          | Tidak                    | <b>Tidak</b> ada |                |                                                      |               | Ubah @ Hapus v Lainnya                  |              |  |
|   |                                                     |             |                      | 2 id supplier char(5) latin1 swedish ci   |                          | Tidak                    | Tidak ada        |                |                                                      |               | JUbah @ Hapus v Lainnya                 |              |  |
|   | 3 tgl beli                                          |             | date                 |                                           |                          | Tidak                    | Tidak ada        |                |                                                      |               | Ubah @ Hapus v Lainnya                  |              |  |
|   | $\Box$ 4 ttl beli                                   |             | int(10)              |                                           |                          | <b>Tidak</b>             | Tidak ada        |                |                                                      |               | Ubah O Hapus v Lainnya                  |              |  |
|   |                                                     | Pilih Semua |                      | Dengan pilihan: Fill Jelajahi             |                          | <b>P</b> Ubah            |                  | <b>O</b> Hapus | <b>D</b> Utama                                       | <b>U</b> Unik | <b>Spasial</b><br>Filmdeks              | T Teks penuh |  |

**Gambar 5.35 Tabel Pembelian**

10. Tabel RPembelian

Tabel rpembelian digunakan untuk menyimpan data rincian pembelian ke *database*. Gambar 5.36 tabel pengguna merupakan hasil implementasi dari rancangan tabel rpembelian pada gambar 4.22.

| Server: 127.0.0.1 » Database: ajb »  <br><b>M</b> Tabel: tb rbeli |                   |                            |  |                                             |                  |        |                             |  |          |                                |                                         |  |
|-------------------------------------------------------------------|-------------------|----------------------------|--|---------------------------------------------|------------------|--------|-----------------------------|--|----------|--------------------------------|-----------------------------------------|--|
| Jelajahi<br>国                                                     | <b>M</b> Struktur | $\Box$<br>SQL<br>- 1       |  | Cari <sup>3</sup> <sup>t</sup> Tambahkan    |                  | Ekspor | $\overline{\bullet}$ Import |  |          | <b>All Hak Akses P</b> Operasi | 26 Trigger                              |  |
| # Nama                                                            | <b>Jenis</b>      | Penyortiran                |  | Atribut Tak Ternilai Bawaan Komentar Ekstra |                  |        |                             |  | Tindakan |                                |                                         |  |
| $\Box$ 1 id_rbeli $\oslash$                                       | int(5)            |                            |  | Tidak                                       | Tidak ada        |        |                             |  |          |                                | AUTO_INCREMENT / Ubah @ Hapus v Lainnya |  |
| $\Box$ 2 id beli                                                  |                   | char(12) latin1 swedish ci |  | Tidak                                       | Tidak ada        |        |                             |  |          |                                | Ubah @ Hapus v Lainnya                  |  |
| $\Box$ 3 id barang                                                |                   | char(7) latin1 swedish ci  |  | Tidak                                       | <b>Tidak</b> ada |        |                             |  |          | Ubah   Hapus v Lainnya         |                                         |  |
| $\Box$ 4 qty beli                                                 | int(5)            |                            |  | Tidak                                       | Tidak ada        |        |                             |  |          |                                | Ubah O Hapus v Lainnya                  |  |
| $\Box$ 5 harga beli                                               | int(10)           |                            |  | Tidak                                       | Tidak ada        |        |                             |  |          |                                | Ubah @ Hapus v Lainnya                  |  |
| $\Box$ 6 subtotal beli int(10)                                    |                   |                            |  | Tidak                                       | Tidak ada        |        |                             |  |          |                                | Ubah @ Hapus v Lainnya                  |  |
|                                                                   |                   |                            |  |                                             |                  |        |                             |  |          |                                |                                         |  |

**Gambar 5.36 Tabel RPembelian**

# 11. Tabel RJual

Tabel rpembelian digunakan untuk menyimpan data rincian pembelian ke *database*. Gambar 5.37 tabel pengguna merupakan hasil implementasi dari rancangan tabel rpembelian pada gambar 4.24.

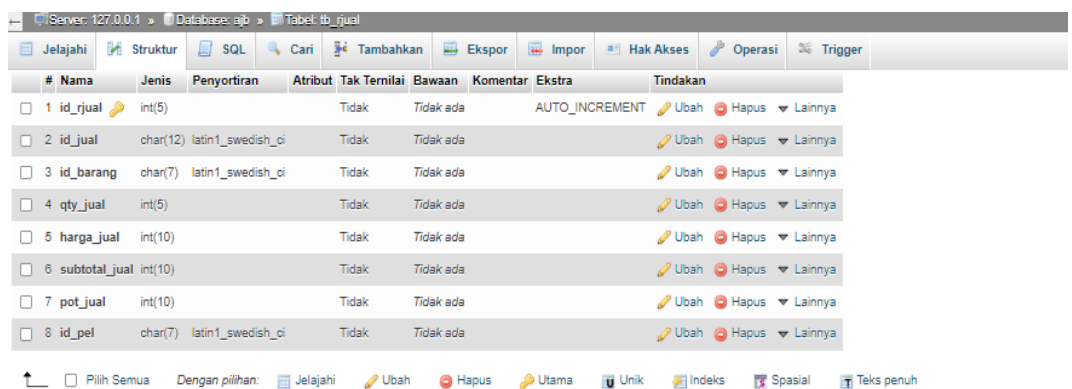

# **Gambar 5.37 Tabel RJual**

### **5.3 PENGUJIAN**

Pada bagian ini akan dijelaskan tahapan pengujian atas sistem yang telah dirancang. Pengujian sistem ini menggunakan *Black Box* dimana penulis melakukan pengecekan hasil keluaran dari aplikasi dan apabila hasil keluaran tidak sesuai atau terjadi kesalahan maka penulis melakukan perbaikan agar hasil keluar dari aplikasi sesuai dengan hasil yang diharapkan.

#### 1. Pengujian *Login*

Pengujian *login* digunakan untuk memastikan bahwa *form* telah dapat digunakan dengan baik dan sesuai fungsinya.

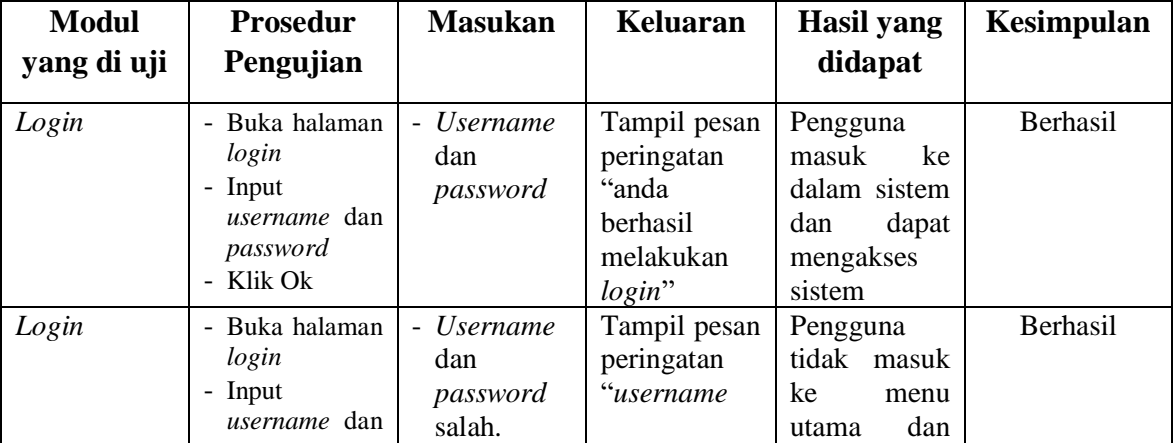

#### **Tabel 5.1 Pengujian** *Login*

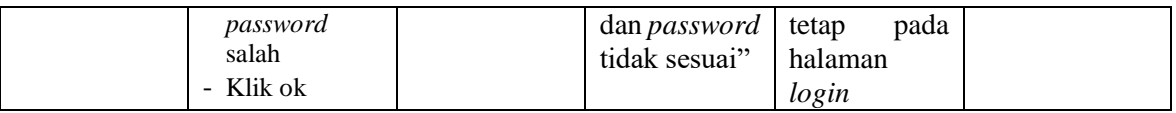

# 2. Pengujian Pengguna

Pengujian Pengguna digunakan untuk memastikan bahwa *form* telah dapat

digunakan dengan baik dan sesuai fungsinya.

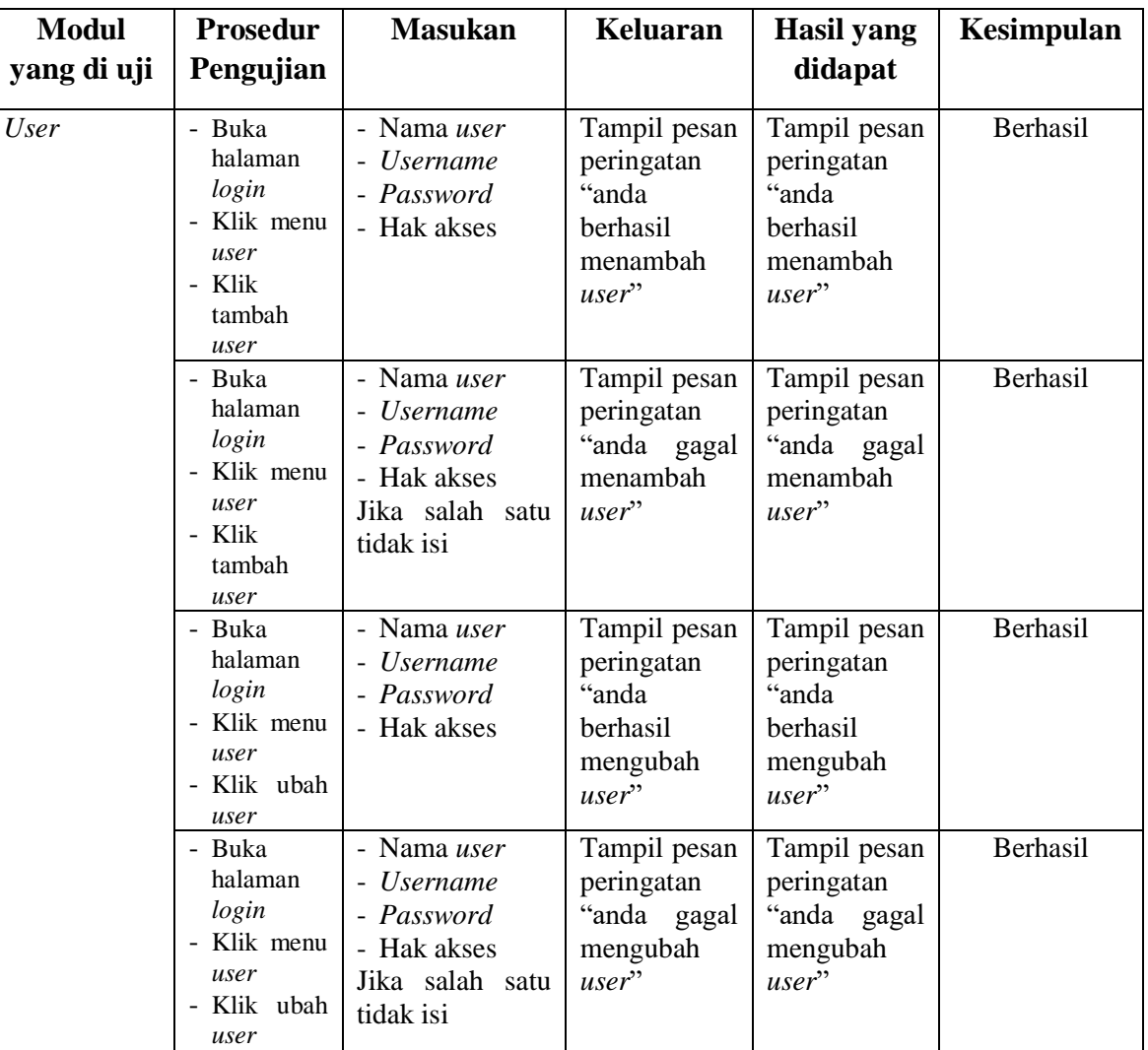

# **Tabel 5.2 Pengujian Pengguna**

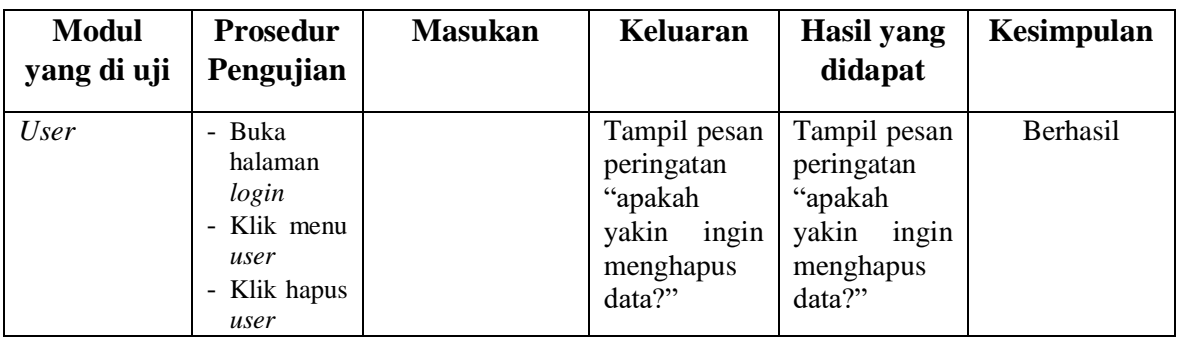

# 3. Pengujian Pelanggan

Pengujian pelanggan digunakan untuk memastikan bahwa *form* telah dapat

digunakan dengan baik dan sesuai fungsinya.

**Tabel 5.3 Pengujian Pelanggan**

| <b>Modul</b> | <b>Prosedur</b>                                                                         | <b>Masukan</b>                                                                | <b>Keluaran</b>                                                           | <b>Hasil</b> yang                                                         | Kesimpulan |
|--------------|-----------------------------------------------------------------------------------------|-------------------------------------------------------------------------------|---------------------------------------------------------------------------|---------------------------------------------------------------------------|------------|
| yang di uji  | Pengujian                                                                               |                                                                               |                                                                           | didapat                                                                   |            |
| Pelanggan    | - Buka<br>halaman<br>login<br>- Klik menu<br>pelanggan<br>- Klik<br>tambah<br>pelanggan | - Nama<br>pelanggan<br>- No. Telp<br>- Alamat                                 | Tampil pesan<br>peringatan<br>"anda<br>berhasil<br>menambah<br>pelanggan" | Tampil pesan<br>peringatan<br>"anda<br>berhasil<br>menambah<br>pelanggan" | Berhasil   |
|              | - Buka<br>halaman<br>login<br>- Klik menu<br>pelanggan<br>- Klik<br>tambah<br>pelanggan | - Nama<br>pelanggan<br>- No. Telp<br>- Alamat<br>Jika salah satu<br>tidak isi | Tampil pesan<br>peringatan<br>"anda gagal<br>menambah<br>pelanggan"       | Tampil pesan<br>peringatan<br>"anda gagal<br>menambah<br>pelanggan"       | Berhasil   |
|              | - Buka<br>halaman<br>login<br>- Klik menu<br>pelanggan<br>- Klik ubah<br>pelanggan      | - Nama<br>pelanggan<br>- No. Telp<br>- Alamat                                 | Tampil pesan<br>peringatan<br>"anda<br>berhasil<br>mengubah<br>pelanggan" | Tampil pesan<br>peringatan<br>"anda<br>berhasil<br>mengubah<br>pelanggan" | Berhasil   |
|              | - Buka<br>halaman<br>login<br>- Klik menu<br>pelanggan<br>- Klik ubah<br>pelanggan      | - Nama<br>pelanggan<br>- No. Telp<br>- Alamat<br>Jika salah satu<br>tidak isi | Tampil pesan<br>peringatan<br>"anda gagal<br>mengubah<br>pelanggan"       | Tampil pesan<br>peringatan<br>"anda gagal<br>mengubah<br>pelanggan"       | Berhasil   |

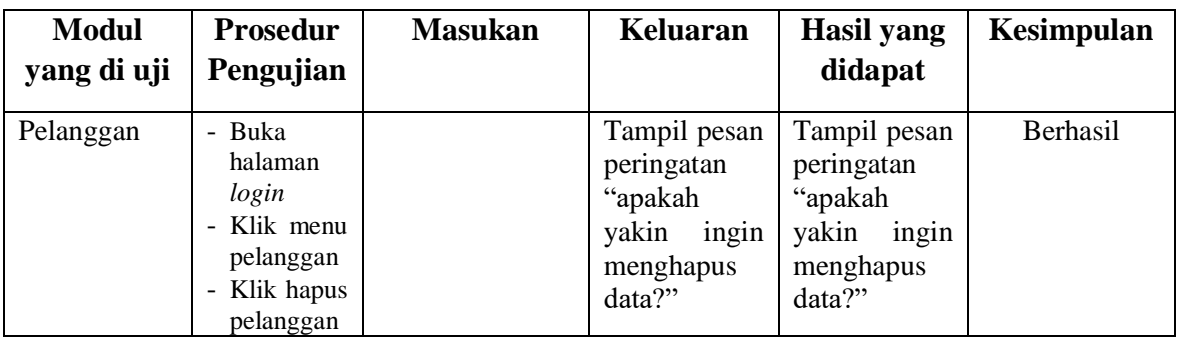

# 4. Pengujian *Supplier*

Pengujian *Supplier* digunakan untuk memastikan bahwa *form* telah dapat

digunakan dengan baik dan sesuai fungsinya.

**Modul yang di uji Prosedur Pengujian Masukan Keluaran Hasil yang didapat Kesimpulan** Supplier - Buka halaman *login* Klik menu *supplier* - Klik tambah *supplier* - Nama *supplier* - No. Telp - Alamat Tampil pesan peringatan "anda berhasil menambah *supplier*" Tampil pesan peringatan "anda berhasil menambah *supplier*" Berhasil - Buka halaman *login* - Klik menu supplier - Klik tambah *supplier* - Nama *supplier* - No. Telp - Alamat Jika salah satu tidak isi Tampil pesan peringatan "anda gagal menambah supplier" Tampil pesan peringatan "anda gagal menambah supplier" Berhasil - Buka halaman *login* - Klik menu distributor - Klik ubah *supplier* - Nama *supplier* - No. Telp - Alamat Tampil pesan peringatan "anda berhasil mengubah supplier" Tampil pesan peringatan "anda berhasil mengubah supplier" Berhasil - Buka halaman *login* - Klik menu *supplier* - Klik ubah *supplier* - Nama *supplier* - No. Telp - Alamat Jika salah satu tidak isi Tampil pesan peringatan "anda gagal mengubah supplier" Tampil pesan peringatan "anda gagal mengubah supplier" Berhasil

**Tabel 5.4 Pengujian** *Supplier*

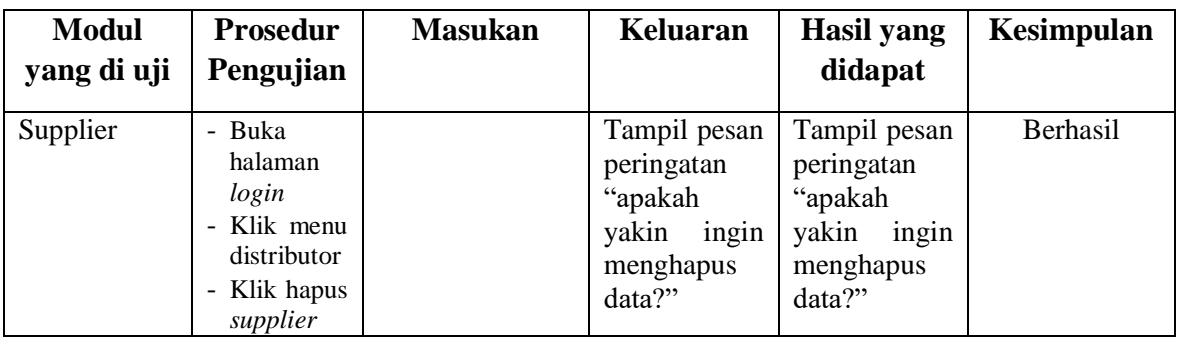

5. Pengujian Merek

Pengujian merk digunakan untuk memastikan bahwa *form* telah dapat

digunakan dengan baik dan sesuai fungsinya.

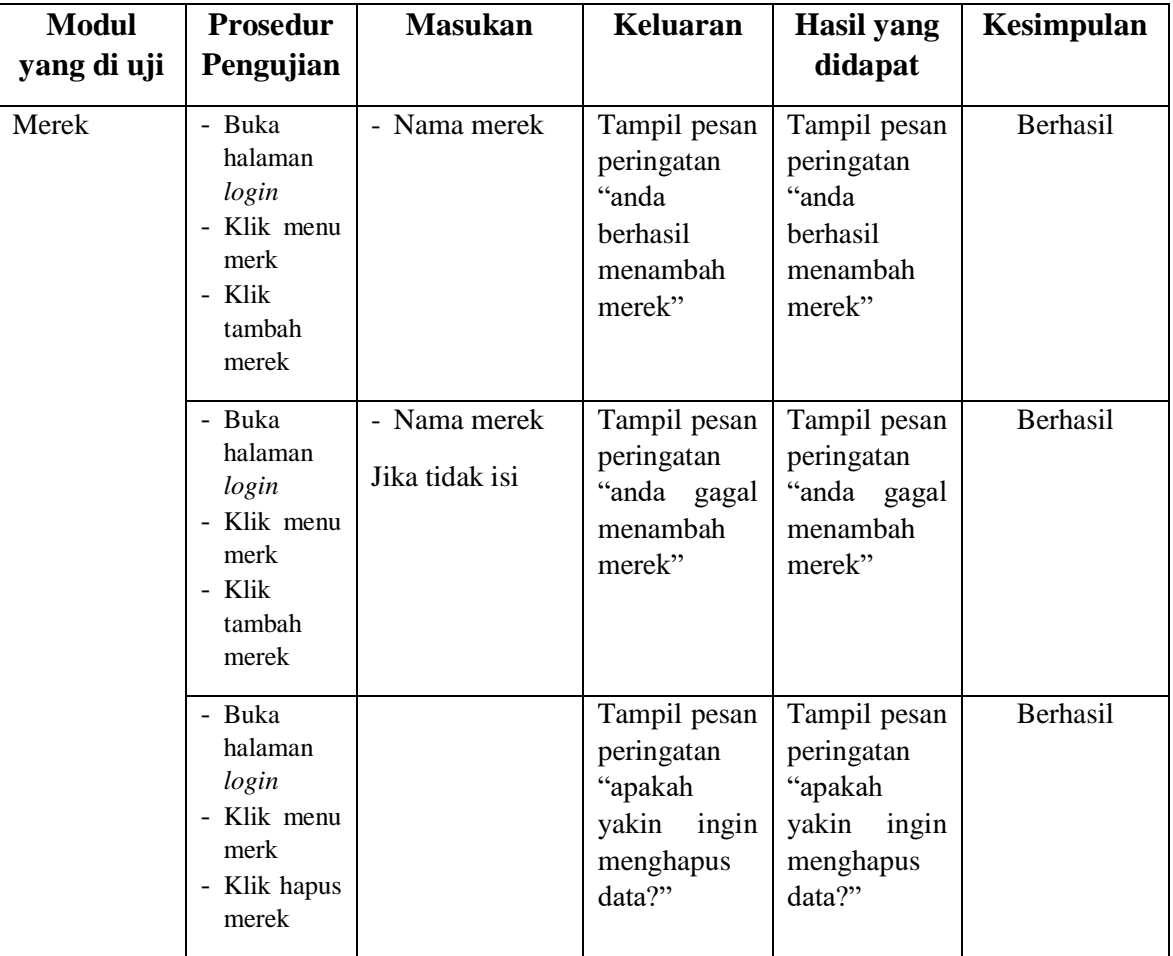

# **Tabel 5.5 Pengujian Merk**

# 6. Pengujian Jenis Barang

Pengujian jenis barang digunakan untuk memastikan bahwa *form* telah dapat digunakan dengan baik dan sesuai fungsinya.

| <b>Modul</b> | <b>Prosedur</b>                                                                                        | <b>Masukan</b>                                                         | Keluaran                                                                          | <b>Hasil</b> yang                                                              | Kesimpulan |
|--------------|----------------------------------------------------------------------------------------------------|------------------------------------------------------------------------|-----------------------------------------------------------------------------------|--------------------------------------------------------------------------------|------------|
| yang di uji  | Pengujian                                                                                              |                                                                        |                                                                                   | didapat                                                                        |            |
| Jenis Barang | - Buka<br>halaman<br>login<br>- Klik<br>menu<br>jenis<br>barang<br>- Klik<br>tambah<br>jenis<br>barang | - Nama jenis<br>- Merek<br>- Satuan                                    | Tampil<br>pesan<br>peringatan "anda<br>berhasil<br>menambah jenis<br>barang"      | Tampil pesan<br>peringatan<br>"anda<br>berhasil<br>menambah<br>jenis barang"   | Berhasil   |
|              | - Buka<br>halaman<br>login<br>- Klik<br>menu<br>jenis<br>barang<br>- Klik<br>tambah<br>jenis<br>barang | - Nama jenis<br>- Merek<br>- Satuan<br>Jika<br>salah<br>satu tidak isi | Tampil<br>pesan<br>peringatan "anda<br>gagal menambah<br>jenis barang"            | Tampil pesan<br>peringatan<br>"anda gagal<br>menambah<br>jenis barang"         | Berhasil   |
|              | - Buka<br>halaman<br>login<br>- Klik<br>menu<br>jenis<br>barang<br>- Klik<br>hapus<br>jenis<br>barang  |                                                                        | Tampil<br>pesan<br>peringatan<br>"apakah<br>yakin<br>ingin<br>menghapus<br>data?" | Tampil pesan<br>peringatan<br>"apakah<br>yakin<br>ingin<br>menghapus<br>data?" | Berhasil   |

**Tabel 5.6 Pengujian Jenis Barang**

# 7. Pengujian Barang

Pengujian barang digunakan untuk memastikan bahwa *form* telah dapat digunakan dengan baik dan sesuai fungsinya.

| <b>Modul</b>  | <b>Prosedur</b>                                                                   | <b>Masukan</b>                                                                                      | <b>Keluaran</b>                                                                | <b>Hasil</b> yang                                                              | Kesimpulan      |
|---------------|-----------------------------------------------------------------------------------|----------------------------------------------------------------------------------------------------|--------------------------------------------------------------------------------|--------------------------------------------------------------------------------|-----------------|
| yang di uji   | Pengujian                                                                         |                                                                                                    |                                                                                | didapat                                                                        |                 |
| <b>Barang</b> | - Buka<br>halaman<br>login<br>- Klik menu<br>barang<br>- Klik<br>tambah<br>barang | - Nama barang<br>- Jenis<br>- Harga beli<br>- Harga jual<br>- Stock                                 | Tampil<br>pesan<br>peringatan<br>"anda berhasil<br>menambah<br>barang"         | Tampil pesan<br>peringatan<br>"anda<br>berhasil<br>menambah<br>barang"         | <b>Berhasil</b> |
|               | - Buka<br>halaman<br>login<br>- Klik menu<br>barang<br>- Klik<br>tambah<br>barang | - Nama barang<br>- Jenis<br>- Harga beli<br>- Harga jual<br>- Stock<br>Jika salah satu<br>tidak isi | Tampil<br>pesan<br>peringatan<br>"anda<br>gagal<br>menambah<br>barang"         | Tampil pesan<br>peringatan<br>"anda gagal<br>menambah<br>barang"               | Berhasil        |
|               | - Buka<br>halaman<br>login<br>- Klik menu<br>barang<br>- Klik ubah<br>barang      | - Nama barang<br>- Jenis<br>- Harga beli<br>- Harga jual<br>- Stock                                 | Tampil<br>pesan<br>peringatan<br>"anda berhasil<br>mengubah<br>barang"         | Tampil pesan<br>peringatan<br>"anda<br>berhasil<br>mengubah<br>barang"         | Berhasil        |
|               | - Buka<br>halaman<br>login<br>- Klik menu<br>barang<br>- Klik ubah<br>barang      | - Nama barang<br>- Jenis<br>- Harga beli<br>- Harga jual<br>- Stock<br>Jika salah satu<br>tidak isi | Tampil<br>pesan<br>peringatan<br>"anda<br>gagal<br>mengubah<br>barang"         | Tampil pesan<br>peringatan<br>"anda gagal<br>mengubah<br>barang"               | <b>Berhasil</b> |
|               | - Buka<br>halaman<br>login<br>- Klik menu<br>barang<br>- Klik hapus<br>barang     |                                                                                                    | Tampil<br>pesan<br>peringatan<br>"apakah yakin<br>ingin<br>menghapus<br>data?" | Tampil pesan<br>peringatan<br>"apakah<br>yakin<br>ingin<br>menghapus<br>data?" | Berhasil        |

**Tabel 5.7 Pengujian Barang**

# 8. Pengujian Pembelian

Pengujian pembelian digunakan untuk memastikan bahwa *form* telah dapat digunakan dengan baik dan sesuai fungsinya.

| <b>Modul</b><br>yang di uji | <b>Prosedur</b><br>Pengujian                                                            | <b>Masukan</b>                                                         | <b>Keluaran</b>                                                           | <b>Hasil</b> yang<br>didapat                                              | Kesimpulan      |
|-----------------------------|-----------------------------------------------------------------------------------------|------------------------------------------------------------------------|---------------------------------------------------------------------------|---------------------------------------------------------------------------|-----------------|
| Pembelian                   | - Buka<br>halaman<br>login<br>- Klik menu<br>pembelian<br>- Klik<br>tambah<br>pembelian | - Qty<br>- Tgl pembelian<br>- Supplier                                 | Tampil pesan<br>peringatan<br>"anda<br>berhasil<br>menambah<br>pembelian" | Tampil pesan<br>peringatan<br>"anda<br>berhasil<br>menambah<br>pembelian" | Berhasil        |
|                             | - Buka<br>halaman<br>login<br>- Klik menu<br>pembelian<br>- Klik<br>tambah<br>pembelian | - Qty<br>- Tgl pembelian<br>- Supplier<br>Jika salah satu<br>tidak isi | Tampil pesan<br>peringatan<br>"anda gagal<br>menambah<br>pembelian"       | Tampil pesan<br>peringatan<br>"anda gagal<br>menambah<br>pembelian"       | Berhasil        |
|                             | - Buka<br>halaman<br>login<br>- Klik menu<br>pembelian<br>- Klik ubah<br>pembelian      | - Qty<br>- Tgl pembelian<br>- Supplier                                 | Tampil pesan<br>peringatan<br>"anda<br>berhasil<br>mengubah<br>pembelian" | Tampil pesan<br>peringatan<br>"anda<br>berhasil<br>mengubah<br>pembelian" | Berhasil        |
|                             | - Buka<br>halaman<br>login<br>- Klik menu<br>pembelian<br>- Klik ubah<br>pembelian      | - Qty<br>- Tgl pembelian<br>- Supplier<br>Jika salah satu<br>tidak isi | Tampil pesan<br>peringatan<br>"anda gagal<br>mengubah<br>pembelian"       | Tampil pesan<br>peringatan<br>"anda gagal<br>mengubah<br>pembelian"       | <b>Berhasil</b> |

**Tabel 5.8 Pengujian Pembelian**

9. Pengujian Penjualan

Pengujian pelanggan digunakan untuk memastikan bahwa *form* telah dapat

digunakan dengan baik dan sesuai fungsinya.

| <b>Modul</b><br>yang di uji | <b>Prosedur</b><br>Pengujian                                                            | <b>Masukan</b>                                                          | <b>Keluaran</b>                                                           | <b>Hasil</b> yang<br>didapat                                              | Kesimpulan |
|-----------------------------|-----------------------------------------------------------------------------------------|-------------------------------------------------------------------------|---------------------------------------------------------------------------|---------------------------------------------------------------------------|------------|
| Penjualan                   | - Buka<br>halaman<br>login<br>- Klik menu<br>penjualan<br>- Klik<br>tambah<br>penjualan | - Qty<br>- Tgl penjualan<br>- Pelanggan                                 | Tampil pesan<br>peringatan<br>"anda<br>berhasil<br>menambah<br>penjualan" | Tampil pesan<br>peringatan<br>"anda<br>berhasil<br>menambah<br>penjualan" | Berhasil   |
|                             | - Buka<br>halaman<br>login<br>- Klik menu<br>penjualan<br>- Klik<br>tambah<br>penjualan | - Qty<br>- Tgl penjualan<br>- Pelanggan<br>Jika salah satu<br>tidak isi | Tampil pesan<br>peringatan<br>"anda gagal<br>menambah<br>penjualan"       | Tampil pesan<br>peringatan<br>"anda gagal<br>menambah<br>penjualan"       | Berhasil   |
|                             | - Buka<br>halaman<br>login<br>- Klik menu<br>penjualan<br>- Klik ubah<br>penjualan      | - Qty<br>- Tgl penjualan<br>- Pelanggan                                 | Tampil pesan<br>peringatan<br>"anda<br>berhasil<br>mengubah<br>penjualan" | Tampil pesan<br>peringatan<br>"anda<br>berhasil<br>mengubah<br>penjualan" | Berhasil   |
|                             | - Buka<br>halaman<br>login<br>- Klik menu<br>penjualan<br>- Klik ubah<br>penjualan      | - Qty<br>- Tgl penjualan<br>- Pelanggan<br>Jika salah satu<br>tidak isi | Tampil pesan<br>peringatan<br>"anda gagal<br>mengubah<br>penjualan"       | Tampil pesan<br>peringatan<br>"anda gagal<br>mengubah<br>penjualan"       | Berhasil   |

**Tabel 5.9 Pengujian Penjualan**

# **5.4 ANALISIS HASIL YANG DICAPAI OLEH SISTEM**

Setelah melakukan implementasi dan pengujian pada sistem informasi pengolahan data pada CV.Agung Jaya Bersama, adapun kelebihan dan kekurangan dari sistem yang dibuat sebagai berikut:

### **5.4.1 Kelebihan dari** *Software*

Setelah melakukan pengujian terhadap program yang dibuat dapat dijabarkan mengenai kelebihan program yang dapat dilihat sebagai berikut:

- 1. Sistem dapat mempermudah dalam proses pencatatan data transaksi pembelian dan penjualan.
- 2. Sistem dapat menghasilkan laporan pembelian, laporan penjualan dan laporan stok produk
- 3. Sistem dapat membantu dalam proses pencarian data dengan cepat dan mudah.

#### **5.4.2 Kekurangan dari** *Software*

Setelah dianalisa dan dilakukan pengujian terhadap program yang dibuat dapat dijabarkan mengenai kekurangan program yang dapat dilihat sebagai berikut:

- 1. Pada sistem ini tidak disediakan fitur *export* data kedalam file *excel.*
- 2. Belum ada grafik sebagai pembanding data penjualan.
- 3. Program ini tidak bisa diakses secara *online.*